# **Campus Instruction**

Last Modified on  $10/21/2024$  8:22

# **Welcome to Instruction!**

Instruction is designed to collect all of the tools teachers need to manage classrooms and instruction effectively. This application is available to all users who have been given tool [rights](https://kb.infinitecampus.com/help/tool-rights-user) to it. Additional tools are available as part of the Campus [Learning](https://kb.infinitecampus.com/help/what-is-campus-learning) premium offering.

All Campus users have two views available: the Classic View and the New Look. Check out this Try New Look video for more information. To turn the New Look on, click the User icon in the top right corner. [Account](https://kb.infinitecampus.com/help/account-settings-instruction) Settings are also available from this user icon. The top right corner of the screen also includes the help icon and notifications.

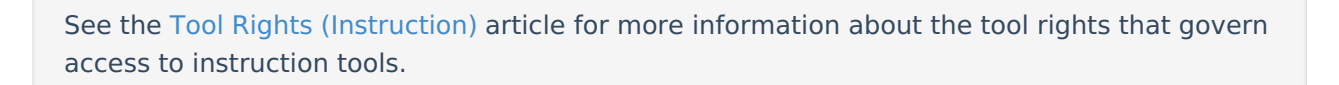

# **Classic View**

To open Instruction in the classic view of Campus, click the app switcher and select **Instruction** in the menu that opens.

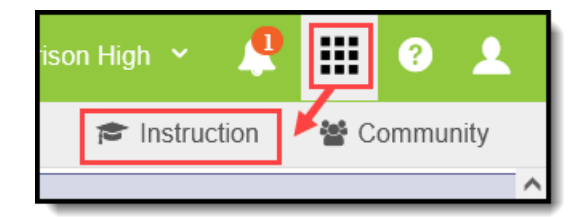

Use the App Switcher to open Instruction

The app switcher in Campus Instruction is located at the top left of the screen. Click **Campus Tools** to return to the rest of Campus.

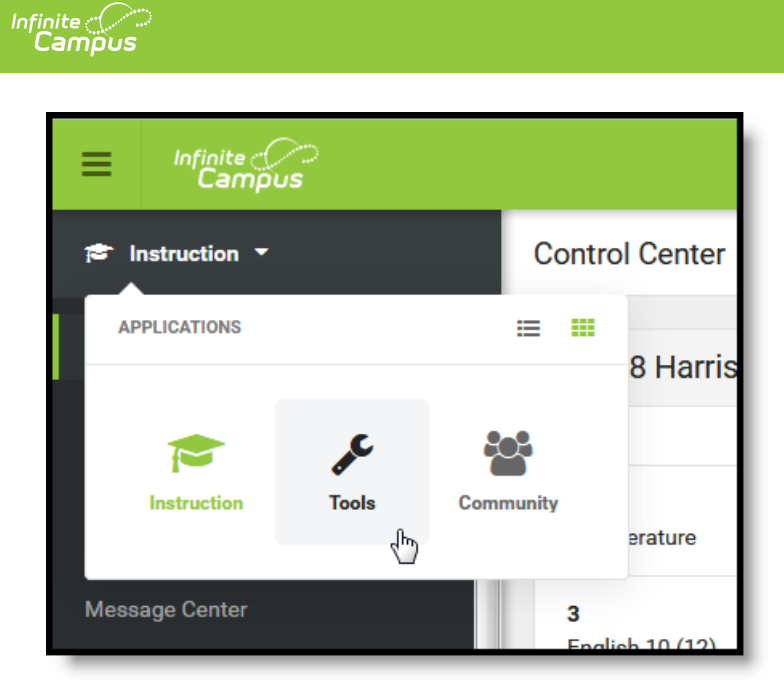

The app switcher is Instruction is in the top left

# **New Look**

To access Instruction in the new look of Campus, expand the navigation on the left side and click **Instruction** to view lists of all tools, grouped into related categories.

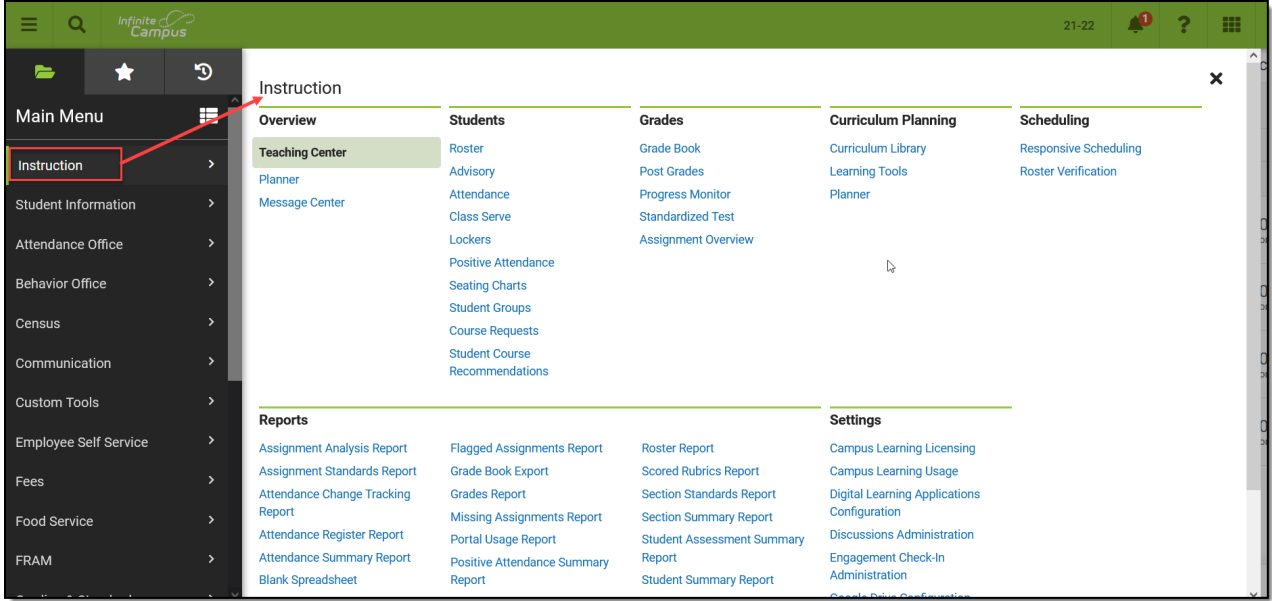

The top right corner of the screen is also where you access the Community and where you log off of Campus. [Account](https://kb.infinitecampus.com/help/account-settings-instruction) Settings are also available from this user icon.

## **Instruction Tools**

Below are links to help content for Instruction tools:

If Classroom is enabled, additional columns display in the navigation for [Classroom](http://kb.infinitecampus.com/help/classroom-instruction) and

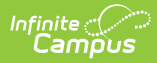

### [Curriculum](http://kb.infinitecampus.com/help/curriculum-list).

#### **Overview**

[Teaching](http://kb.infinitecampus.com/help/751d088) Center [Planner](http://kb.infinitecampus.com/help/9bee7cf) [Message](http://kb.infinitecampus.com/help/34f43ea) Center

# **Students**

[Roster](http://kb.infinitecampus.com/help/roster) [Advisory](http://kb.infinitecampus.com/help/d9da47c) [Attendance](http://kb.infinitecampus.com/help/696f387) Class [Serve](http://kb.infinitecampus.com/help/4da578e) **[Lockers](http://kb.infinitecampus.com/help/lockers-instruction-1)** Positive [Attendance](http://kb.infinitecampus.com/help/1b812d0) [Seating](http://kb.infinitecampus.com/help/seating-charts) Charts [Student](http://kb.infinitecampus.com/help/student-groups) Groups Course [Requests](http://kb.infinitecampus.com/help/course-requests) Student Course [Recommendations](http://kb.infinitecampus.com/help/student-course-recommendations)

### **Grades**

[Grade](http://kb.infinitecampus.com/help/6d1e063) Book Post [Grades](http://kb.infinitecampus.com/help/post-grades) [Progress](http://kb.infinitecampus.com/help/de59fa2) Monitor [Standardized](http://kb.infinitecampus.com/help/standardized-test) Test [Assignment](http://kb.infinitecampus.com/help/f0e4641) **Overview** 

**Curriculum Planning [Curriculum](http://kb.infinitecampus.com/help/curriculum-library-0cfa793) Library** [Curriculum](http://kb.infinitecampus.com/help/curriculum-library-admin) Library - District Manager [Learning](http://kb.infinitecampus.com/help/a5ccde1) Tools

## **Scheduling**

[Responsive](http://kb.infinitecampus.com/help/responsive-scheduling-eac6adf) **Scheduling** Roster [Verification](http://kb.infinitecampus.com/help/roster-verification)

### **Reports**

[Instruction](http://kb.infinitecampus.com/help/instruction-reports) Reports

### **Settings**

Campus [Learning](http://kb.infinitecampus.com/help/campus-learning-usage) Usage Digital Learning Applications Configuration (Learning [Interoperability\)](http://kb.infinitecampus.com/help/learning-interoperability) Discussions [Administration](http://kb.infinitecampus.com/help/discussions) Engagement Check-In [Administration](http://kb.infinitecampus.com/help/engagement-check-in-administration-folder) Google Drive [Configuration](http://kb.infinitecampus.com/help/google-drive-configuration-category) Google Drive [Preferences](http://kb.infinitecampus.com/help/google-drive-preferences-category) Roster [Verification](http://kb.infinitecampus.com/help/roster-verification-event-log-category) Event Log Roster [Verification](http://kb.infinitecampus.com/help/roster-verification-event) Event Log